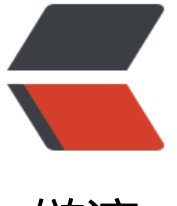

## 链滴

## symphon[y 部署](https://ld246.com)踩坑扎记

作者: vvsuperman

- 原文链接:https://ld246.com/article/1493535687031
- 来源网站:[链滴](https://ld246.com/member/vvsuperman)
- 许可协议:[署名-相同方式共享 4.0 国际 \(CC BY-SA 4.0\)](https://ld246.com/article/1493535687031)

首先感谢大神提供了symphony这个优秀的cms平台,弥补了J2EE的空缺,我找了好久java的CMS, 其它的实在是太丑,又老:)

于是乎记录下部署的坑,让大家少走些弯路

环境mac+eclipse

1 去掉build assemble中的所有test源,否则test->resource中的properties可能覆盖掉src下的resou ce, 比如我第一次部署的时候一直提示变量找不到,最后debug发现是加载的test下的symphony.pr perties,而非src下的,导致变量丢失

2 发布时将项目设置为根目录。修改tomcat设置, 将symphony的项目目录设置为root根目录, 切记 一定要设置为根目录,否则会有很多问题,js的url跳转貌似还有点问题。

3 数据库可以先用root用户来建表,建表完成后再改为普通用户。否则可能因为权限等原因无法完成 表。我做的时候明明已经赋了所有权限了,但还是建表失败。

4 mail等的配置在symphony.properties里, 稍作修改即可, 我使用的sendcloud, 具体可参考sendc oud的部署文档:先在sendcloud里面建好一个邮件模板,而后发邮件的时候服务端也使用相同的内 发送即可

5 logo的配置在icon.properties里